## **EBF Checklist**

 $\Box$  Check the oil in the Vacuum pump. (sight glass on back)

 $\Box$  Make sure the dust collector bags (inside) are not full. Change if necessary.

 $\Box$  Move the control cabinet out to clear the machine and the metal shop door.

 $\Box$  Load cutters into the tool holder as required for your job. (1-8, left to right)

 $\Box$  Adjust dust hood if necessary (Allen head screws on sides)

 $\Box$  Make sure compressed air is supplied to the table (connection front lower left corner near floor – regulator and filter on wall – minimum 70 psi).

□ Make sure the Circuit Breaker on the Main Panel is on. (Circuit breaker feeds a transformer that supplies the correct power to the EBF)

 $\Box$  Turn on the local power disconnect.

 $\Box$  Rotary switch on back of the control cabinet should be set to 'Marche' (It stays in this position)

 $\Box$  Power on the control cabinet (black switch on left side - up).

 $\Box$  Open the cabinet and reset the computer.

□ Launch WinCNC

 $\Box$  Home machine

 $\Box$  Issue G92 X0 Y0 Z0

 $\Box$  Move spindle towards back of machine, or wherever you need to move it to in order to position your spoil board/fixture.

- $\Box$  Be sure fixtures and spoil boards are clear of pins.
- $\square$  Select 'Pins Up' button.
- $\Box$  Position base board against side and front pins.

 $\Box$  Position your spoil board/fixture as needed on the table.

 $\Box$  Position your material on your spoil board/fixture

 $\Box$  Load your tool table in WinCNC as required.

 $\Box$  Touch-Off each tool. Place the Touch-Off button on the machine base (aluminum) on the side of the machine. Load Each tool (Tn). Move tool to Touch-

Off position (G00 X2 Y17) and use the 'Set Tool' button on the screen.

 $\Box$  Turn on Vacuum. (Button on WinCNC)

 $\Box$  Turn on 4 vacuum zone control switches (front of machine in oval cut out).

 $\Box$  Check security of raw material. (Table vacuum zones can be adjusted – please consult tool steward.)

□ With your last tool (after Touch-Off) move Touch-Off button to a suitable place on top of your material.

 $\Box$  Jog the Spindle to over the Touch-Off Button. (or move the button)

 $\Box$  Use the 'Set Material' button to set the Z height.

 $\Box$  Jog the Spindle to where you want your material X and Y Zero.

 $\Box$  Note down the X and Y positions (valuable if you need to restart)

 $\square$  Issue command G92 X0 Y0 to set work piece zero.

 $\Box$  Turn on Dust Collector (breaker switch on box just inside the wall to the right of the machine)

 $\Box$  Turn on Vacuum (if not already on)

 Load Gcode (File, Open, yourfile) **WAIT** ! (Pressing Enter will start the cut !) Your Gcode may be loaded from a flash drive. USB hub is on left side of machine. Suggest copying your file to the hard drive on the machine.

 $\square$  Press Enter - Cutting will begin

## **After Job Completion**

- $\Box$  Wait till the spindle stops spinning before doing anything.
- $\square$  Vacuum off
- $\square$  Dust collection off
- $\Box$  Jog the machine out of the way of your material as needed
- $\Box$  T0 removes any tool from the Spindle
- $\square$  Spindle to Parking
- □ Lower Spindle Z
- $\square$  Remove your material
- $\Box$  Vacuum top, under and around machine
- $\square$  Empty dust collection bag if full
- $\Box$  Restore/adjust tools in tool holders and tool order as needed.
- $\square$  Disconnect air line
- □ Exit WinCNC
- $\square$  Shut down Windows
- $\Box$  Turn off cabinet (black switch on side of cabinet down)
- □ Turn off Power Disconnect
- $\Box$  Turn of EBF Breaker in Breaker Box.
- $\Box$  Clear any custom fixtures and make machine ready for next user

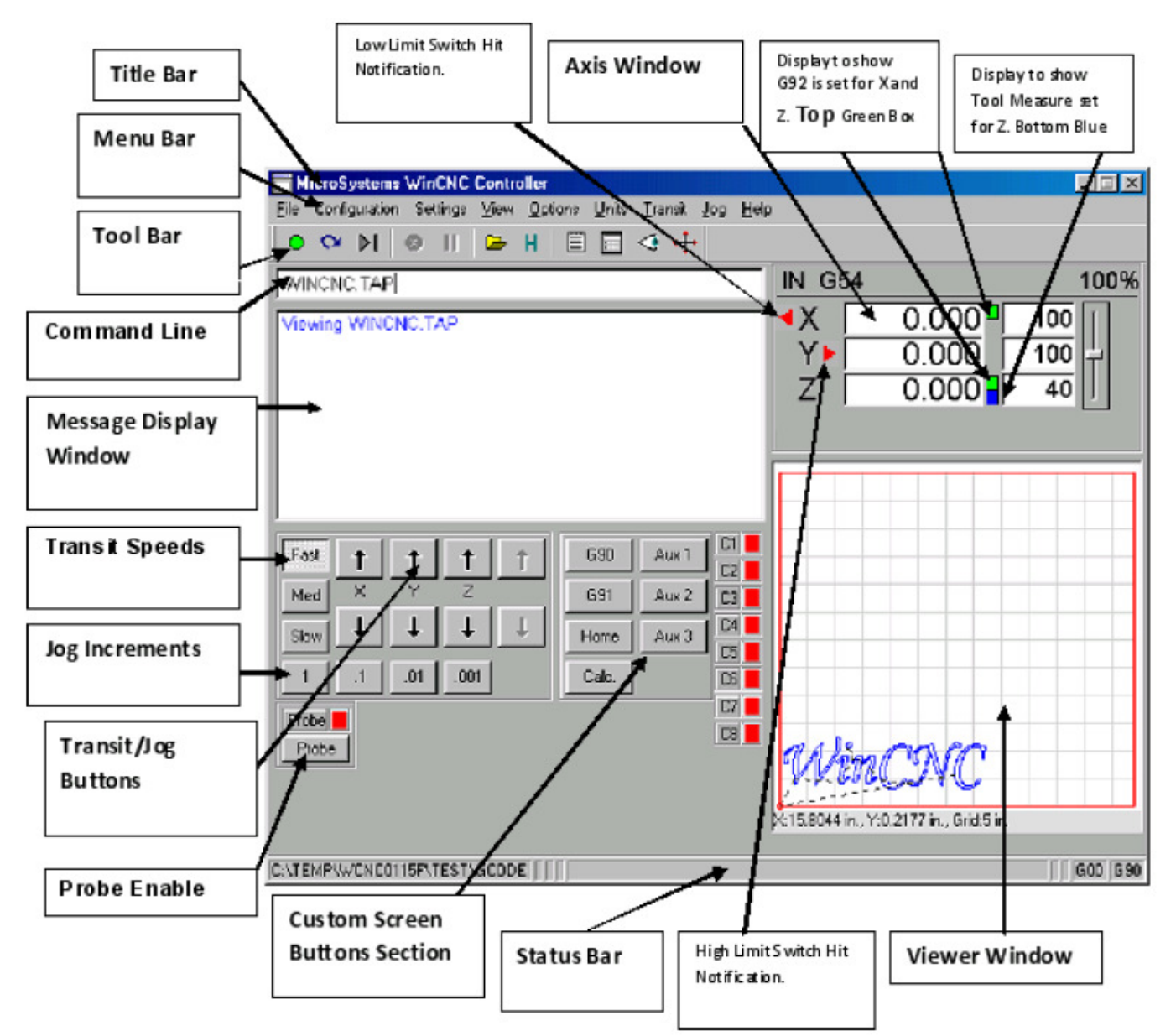